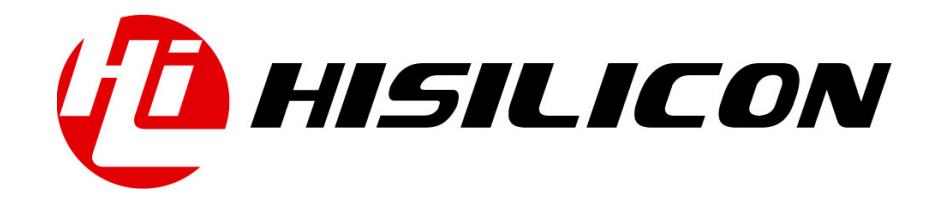

# HiKey970

# I2C Development Guide

Issue 01

Date 2018-03-11

#### Copyright © HiSilicon Technologies Co., Ltd. 2018. All rights reserved.

No part of this document may be reproduced or transmitted in any form or by any means without prior written consent of HiSilicon Technologies Co., Ltd.

#### Trademarks and Permissions

HISILICON, and other HiSilicon icons are trademarks of HiSilicon Technologies Co., Ltd.

All other trademarks and trade names mentioned in this document are the property of their respective holders.

#### **Notice**

The purchased products, services and features are stipulated by the contract made between HiSilicon and the customer. All or part of the products, services and features described in this document may not be within the purchase scope or the usage scope. Unless otherwise specified in the contract, all statements, information, and recommendations in this document are provided "AS IS" without warranties, guarantees or representations of any kind, either express or implied.

The information in this document is subject to change without notice. Every effort has been made in the preparation of this document to ensure accuracy of the contents, but all statements, information, and recommendations in this document do not constitute a warranty of any kind, express or implied.

# HiSilicon Technologies Co., Ltd.

Address: Huawei Industrial Base Bantian, Longgang Shenzhen 518129

People's Republic of China

Website: <http://www.hisilicon.com>

#### Email: [support@hisilicon.com](mailto:support@hisilicon.com)

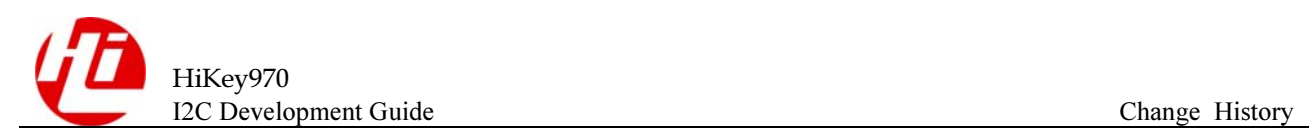

# <span id="page-2-0"></span>Change History

Changes between document issues are cumulative. The latest document issue contains all the changes made in earlier issues.

Issue 01 (2018-03-11)

The first version.

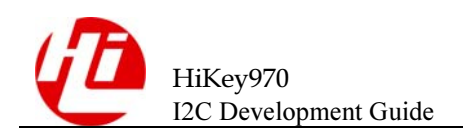

# <span id="page-3-0"></span>**Contents**

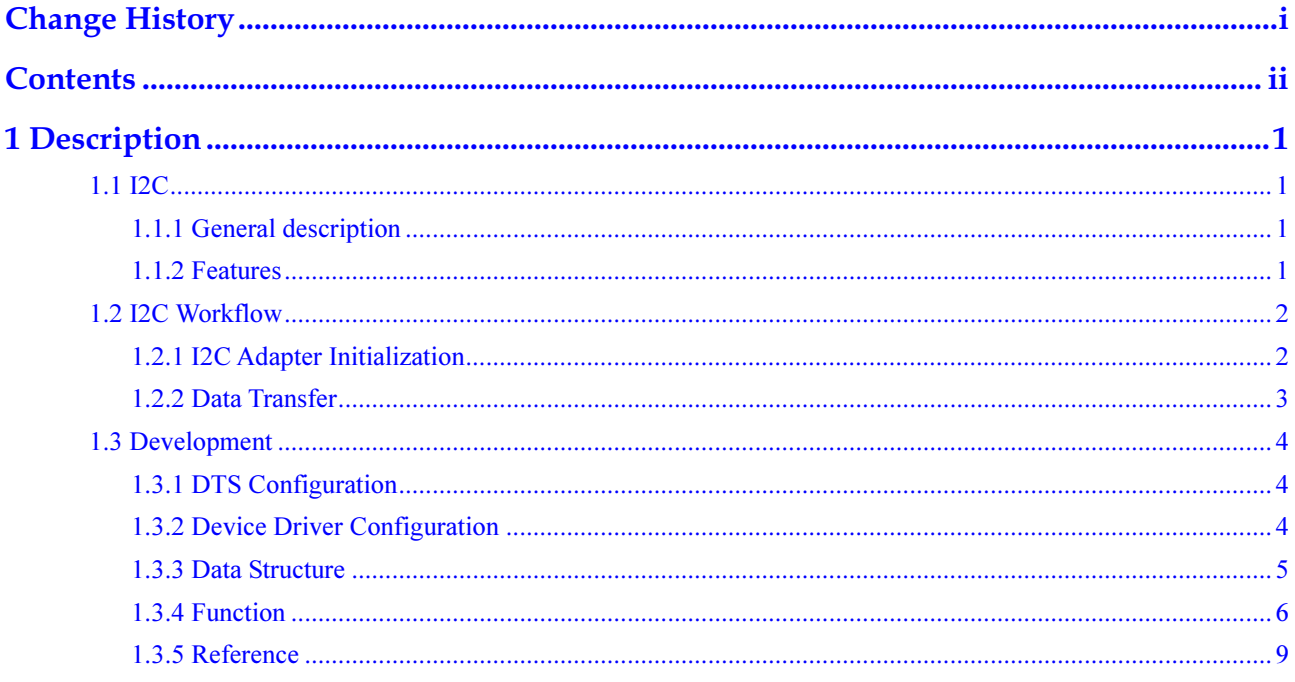

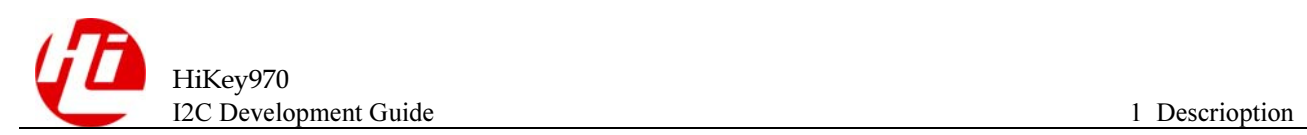

# <span id="page-4-0"></span>**Description**

# <span id="page-4-1"></span>1.1 I2C

# <span id="page-4-2"></span>1.1.1 General description

The Inter-integrated Circuit (I2C) bus is a very powerful bus used for communication between master and slave devices. The physical I2C interface consists of the serial data (SDA) and serial clock (SCL) lines. Here the I2C module is a controller or master that communicates with the slave devices.

## <span id="page-4-3"></span>1.1.2 Features

The I2C has the following features:

- $\bullet$ Supports the I2C-bus specification version 2.1.
- $\bullet$ It can only be used as a Master on the I2C bus, and it cannot be used as a Slave.
- $\bullet$ As a transmitter on the I2C bus, the master sends data to the slave.
- $\bullet$  The slave address supported as the master device: standard address (7-bit) and extended address (10-bit).
- $\bullet$  Supports standard mode 100kbit/s, fast mode 400kbit/s, and high-speed mode 3.4Mbit/s data rates.
- $\bullet$ Provides transmit FIFO, receive FIFO, and DMA data transfer methods.
- $\bullet$ Supports interrupt reporting and initial interrupt status and masked interrupt status query.
- $\bullet$  Support Clock stretching function. During data transmission, when the transmit FIFO data is empty, pull down the SCL and wait for the FIFO to fill the data again. During data reception, when the receive FIFO data is empty, pull down the SCL and wait for the FIFO to fill the data again.
- $\bullet$  Supports SDA data Restart transmission. The data bus is not released and transmission continues on the same channel.

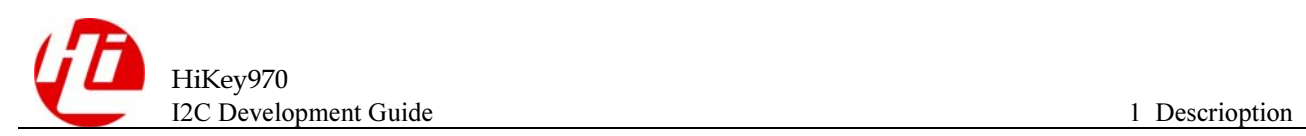

# <span id="page-5-0"></span>1.2 I2C Workflow

# <span id="page-5-1"></span>1.2.1 I2C Adapter Initialization

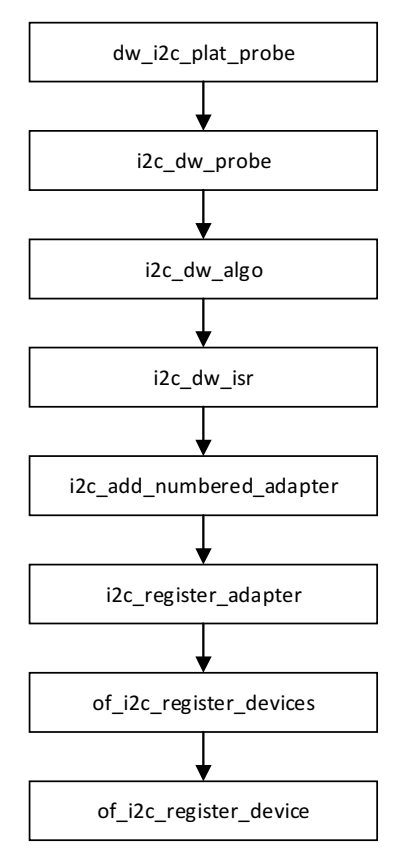

Parses the DTS file I2C adapter node, obtains relevant hardware information, initializes the I2C adapter, matches compatible attributes in DTS file, struct i2c\_algorithm type initializes i2c dw algo, implements master xfer() function and functionality() function, registers interrupt handling function i2c dw isr, adds I2C adapter, register I2C devices.

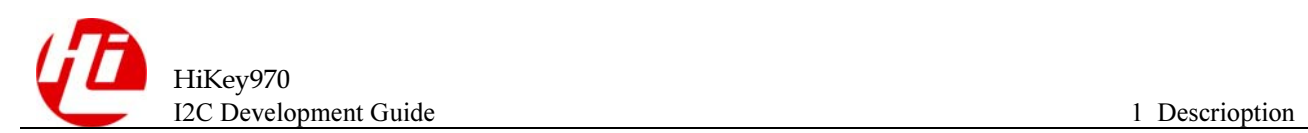

# <span id="page-6-0"></span>1.2.2 Data Transfer

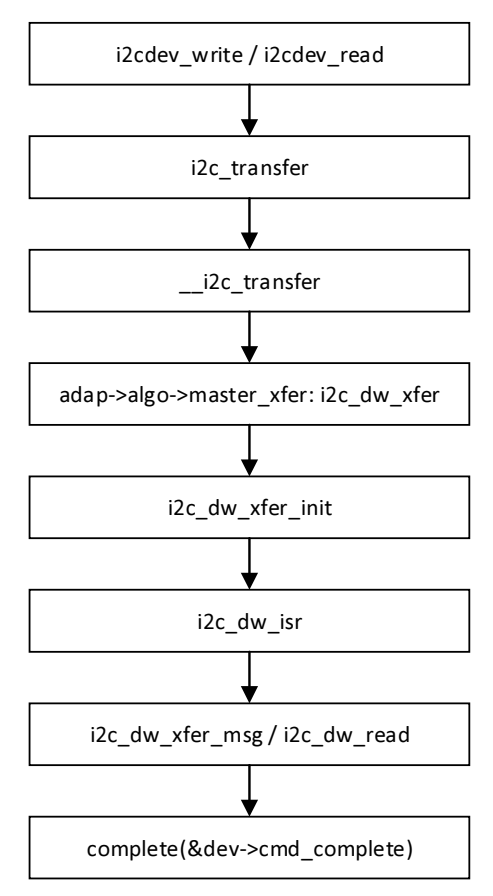

- 1. I2C device to send and receive data, call the driver interface write or read;
- 2. Start the data transfer by calling the  $i2c$  transfer function in the file drivers/i2c/i2c-core.c;
- 3. i2c\_transfer calls \_\_i2c\_transfer to execute the master\_xfer function, which is a callback function i2c\_dw\_xfer registered when I2C adapter is started. The i2c\_dw\_xfer function is in the file drivers/i2c/busses/i2c-designware-core.c;
- 4. At this point, open the I2C controller via the i2c dw  $x$ fer init function and enable the interrupt.
- 5. Receives an interrupt and executes the interrupt handler  $i2c_dw_isr;$
- 6. Send and receive data through i2c\_dw\_xfer\_msg or i2c\_dw\_read;
- 7. release complete to finish this transmission;
	- ----End

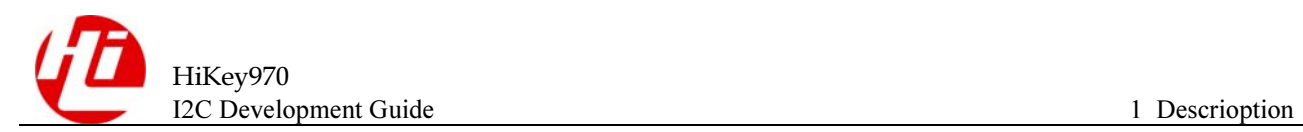

# <span id="page-7-0"></span>1.3 Development

# <span id="page-7-1"></span>1.3.1 DTS Configuration

The DTS configuration of the I2C adapter mainly involves the file kirin970.dtsi

```
i2c0: i2c@ffd71000 {
       compatible = "snps, designware-i2c";
        reg = <0x0 0xffd71000 0x0 0x1000>;
       intercepts = <GIC SPI 118 IRQ TYPE LEVEL HIGH>;
        #address-cells = <1>;
       #size-cells = \langle 0 \rangle;
       clock-frequency = <400000>;
        clocks = <&iomcu KIRIN970_CLK_GATE_I2C0>;
       resets = <&iomcu rst 0x20 3>;
        pinctrl-names = "default";
        pinctrl-0 = <&i2c0_pmx_func &i2c0_cfg_func>;
        status = "disabled";
};
```
This I2C adapter configuration includes the base address, interrupt number, clock configuration, reset, and I2C adapter switches.

For I2C device configuration can be placed in file kirin970-hikey970.dts. Here are some examples.

```
&i2c0 {
     status = "okay";
     myi2cdev@50 {
         compatible = "myi2cdev";
        reg = \langle 0x50 \rangle;
         ........
     };
};
```
The above  $2f$  is the device address and is modified as required.

# <span id="page-7-2"></span>1.3.2 Device Driver Configuration

- 1. Modify the file arch/arm64/configs/hikey970 defconfig and add: CONFIG\_I2C\_MYI2CDEV =y
- 2. Modify the file drivers/i2c/Makefile and add:

```
obj-$(CONFIG_I2C_MYI2CDEV) += myi2cdev.o
```
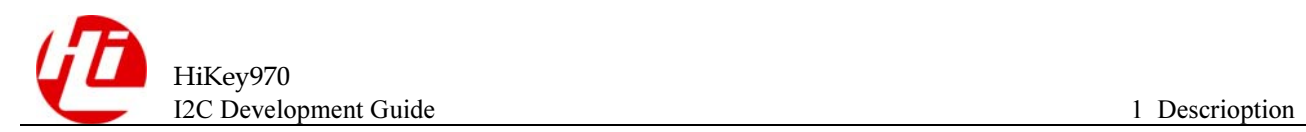

# <span id="page-8-0"></span>1.3.3 Data Structure

## 1.3.3.1 I2C Client

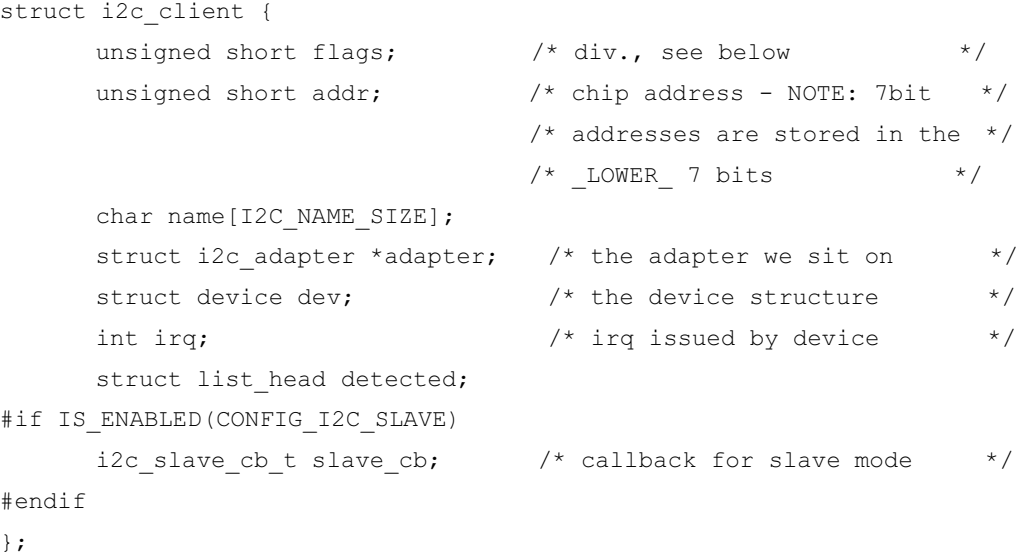

## 1.3.3.2 I2C driver

 $\mathfrak{r}$ 

```
struct i2c_driver { 
        unsigned int class;
```

```
 /* Notifies the driver that a new bus has appeared. You should avoid 
 * using this, it will be removed in a near future. 
 */ 
int (*attach_adapter)(struct_i2c_adapter *) deprecated;
 /* Standard driver model interfaces */
```

```
int (*probe)(struct i2c client *, const struct i2c device id *);
 int (*remove)(struct i2c_client *);
```

```
 /* driver model interfaces that don't relate to enumeration */ 
void (*shutdown)(struct i2c client *);
```
 /\* Alert callback, for example for the SMBus alert protocol. \* The format and meaning of the data value depends on the protocol. \* For the SMBus alert protocol, there is a single bit of data passed \* as the alert response's low bit ("event flag"). \* For the SMBus Host Notify protocol, the data corresponds to the \* 16-bit payload data reported by the slave device acting as master. \*/ void (\*alert)(struct i2c client \*, enum i2c alert protocol protocol,

```
 unsigned int data);
```
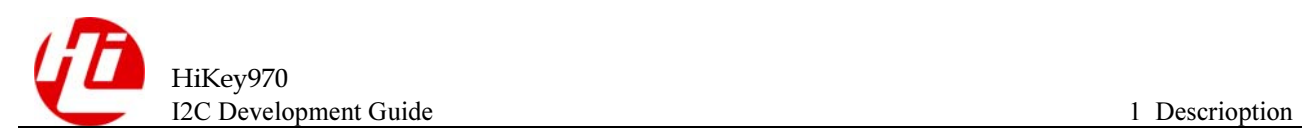

```
 /* a ioctl like command that can be used to perform specific functions 
         * with the device. 
        */ 
       int (*command) (struct i2c client *client, unsigned int cmd, void *arg);
      struct device driver driver;
      const struct i2c device id *id table;
       /* Device detection callback for automatic device creation */ 
       int (*detect)(struct i2c_client *, struct i2c_board_info *); 
      const unsigned short *address list;
      struct list head clients;
};
```
## <span id="page-9-0"></span>1.3.4 Function

## 1.3.4.1 i2c\_add\_numbered\_adapter

#### prototype

#include <linux/i2c.h> int i2c\_add\_numbered\_adapter(struct i2c\_adapter \*adap);

#### description

declare i2c adapter, use static bus number

#### parameter

adap: the adapter to register (with adap->nr initialized)

#### return

zero on success, else a negative error code.

## 1.3.4.2 i2c\_add\_driver

#### prototype

#include <linux/i2c.h> #define i2c\_add\_driver(driver) i2c\_register\_driver(THIS\_MODULE, driver) int i2c register driver(struct module \*owner, struct i2c driver \*driver)

#### description

register a I2C driver

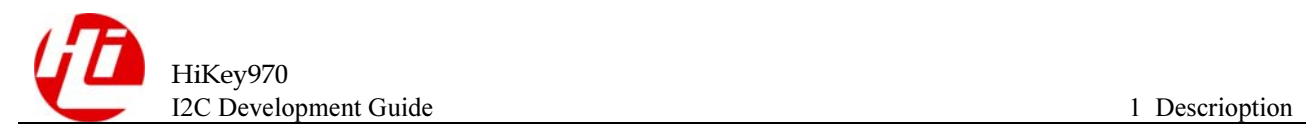

#### parameter

owner: owner module of the driver to register driver: the driver to register

#### return

zero on success, else a negative error code.

#### 1.3.4.3 i2c\_del\_driver

#### prototype

void i2c\_del\_driver(struct i2c\_driver \*driver);

#### description

unregister I2C driver

#### parameter

driver: the driver being unregistered

#### return

none

#### 1.3.4.4 i2c\_new\_device

#### prototype

#include <linux/i2c.h> struct i2c\_client \* i2c\_new\_device(struct i2c\_adapter \*adap, struct i2c\_board\_info const \*info);

#### description

instantiate an i2c device

#### parameter

adap: the adapter managing the device info: describes one I2C device; bus\_num is ignored

#### return

This returns the new i2c client, which may be saved for later use with i2c unregister device(); or NULL to indicate an error.

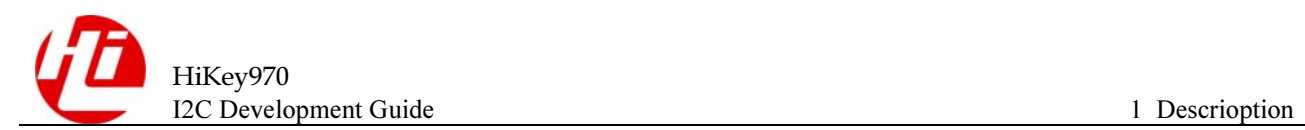

## 1.3.4.5 i2c\_transfer

#### prototype

#include <linux/i2c.h> int i2c transfer(struct i2c adapter \*adap, struct i2c msg \*msgs, int num);

#### description

execute a single or combined I2C message

#### parameter

adap: Handle to I2C bus

msgs: One or more messages to execute before STOP is issued to terminate the operation; each message begins with a START.

num: Number of messages to be executed.

#### return

Returns negative errno, else the number of messages executed.

#### 1.3.4.6 i2c\_master\_send

#### prototype

#include <linux/i2c.h> int i2c master send(const struct i2c client \*client, const char \*buf, int count);

#### description

issue a single I2C message in master transmit mode

#### parameter

client: Handle to slave device buf: Data that will be written to the slave count: How many bytes to write, must be less than 64k since msg.len is u16

#### return

Returns negative errno, or else the number of bytes written.

#### 1.3.4.7 i2c\_master\_recv

#### prototype

#include <linux/i2c.h> int i2c master recv(const struct i2c client \*client, char \*buf, int count);

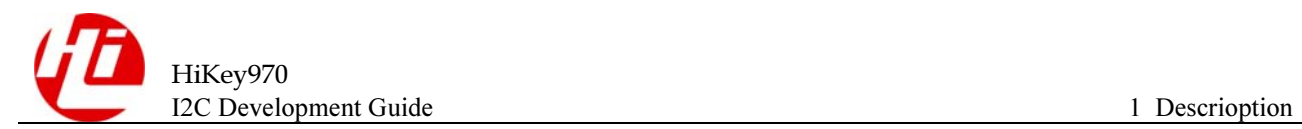

#### description

issue a single I2C message in master receive mode

#### parameter

client: Handle to slave device

buf: Where to store data read from slave

count: How many bytes to read, must be less than 64k since msg.len is u16

#### return

Returns negative errno, or else the number of bytes read.

## <span id="page-12-0"></span>1.3.5 Reference

…

Add your own device driver file drivers/i2c/myi2cdev.c. If the device in dts matches this driver, execute myi2cdev probe() in the file myi2cdev.c. The myi2cdev probe() function is implemented by the user according to the requirements

```
static const struct of device id myi2cdev of match[] = {
   {.\text{compatible}} = \text{''myi2cdev''}, { } 
}; 
MODULE DEVICE TABLE(of, myi2cdev of match);
static int myi2cdev probe(struct i2c client *client,
                             const struct i2c_device_id *id) 
{ 
        … 
} 
static int myi2cdev remove(struct i2c client *i2c)
{ 
        … 
} 
static struct i2c driver myi2cdev i2c driver = {
       .driver = {
               .name = "myi2cdev", 
               .of_match_table = myi2cdev_of_match, 
        }, 
       .\text{probe} = \text{myi2cdev probe,}.remove = myi2cdev remove,
};
```
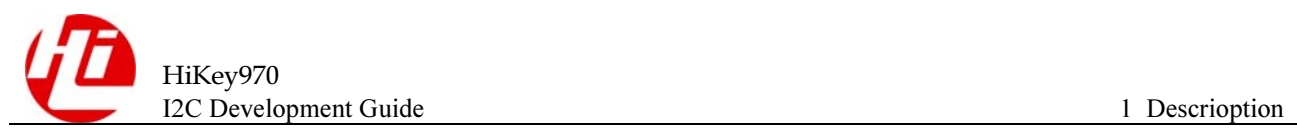

```
static int __init myi2cdev_init(void) 
{ 
        return i2c_add_driver(&myi2cdev_i2c_driver); 
} 
subsys_initcall(myi2cdev_init);
static void __exit myi2cdev_exit(void) 
{ 
        i2c_del_driver(&myi2cdev_i2c_driver); 
} 
module_exit(myi2cdev_exit)
```